# **Desktop aplikacija za oglašavanje kućnih ljubimaca i komunikaciju između klijenta i oglašivača**

**Pečurlić, Dora**

**Undergraduate thesis / Završni rad**

**2023**

*Degree Grantor / Ustanova koja je dodijelila akademski / stručni stupanj:* **Josip Juraj Strossmayer University of Osijek, Faculty of Electrical Engineering, Computer Science and Information Technology Osijek / Sveučilište Josipa Jurja Strossmayera u Osijeku, Fakultet elektrotehnike, računarstva i informacijskih tehnologija Osijek**

*Permanent link / Trajna poveznica:* <https://urn.nsk.hr/urn:nbn:hr:200:478152>

*Rights / Prava:* [In copyright](http://rightsstatements.org/vocab/InC/1.0/) / [Zaštićeno autorskim pravom.](http://rightsstatements.org/vocab/InC/1.0/)

*Download date / Datum preuzimanja:* **2024-05-11**

*Repository / Repozitorij:*

[Faculty of Electrical Engineering, Computer Science](https://repozitorij.etfos.hr) [and Information Technology Osijek](https://repozitorij.etfos.hr)

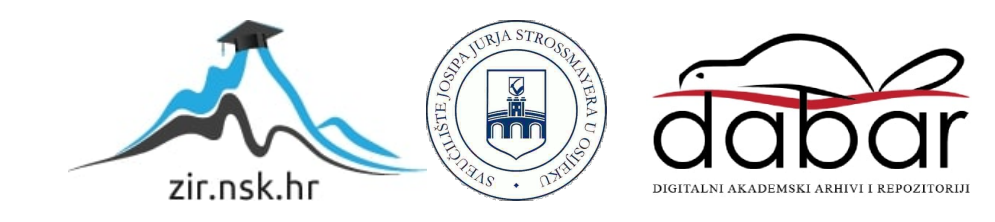

# **SVEUČILIŠTE– JOSIPA JURJA STROSSMAYERA U OSIJEKU FAKULTET ELEKTROTEHNIKE, RAČUNARSTVA I INFORMACIJSKIH TEHNOLOGIJA OSIJEK**

**Sveučilišni studij**

# **DESKTOP APLIKACIJA ZA OGLAŠAVANJEKUĆNIH LJUBIMACA I KOMUNIKACIJU IZMEĐU KLIJENTA I OGLAŠIVAČA**

**Završni rad**

**Dora Pečurlić**

 **Osijek, 2023.**

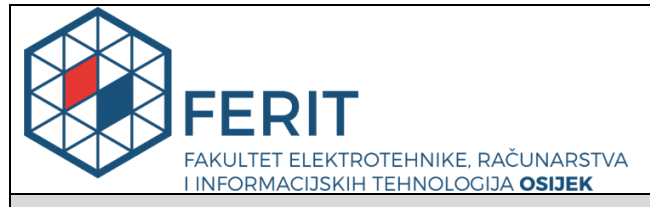

**Obrazac Z1P - Obrazac za ocjenu završnog rada na preddiplomskom sveučilišnom studiju**

**Osijek, 30.08.2023.**

**Odboru za završne i diplomske ispite**

# **Prijedlog ocjene završnog rada na preddiplomskom sveučilišnom studiju**

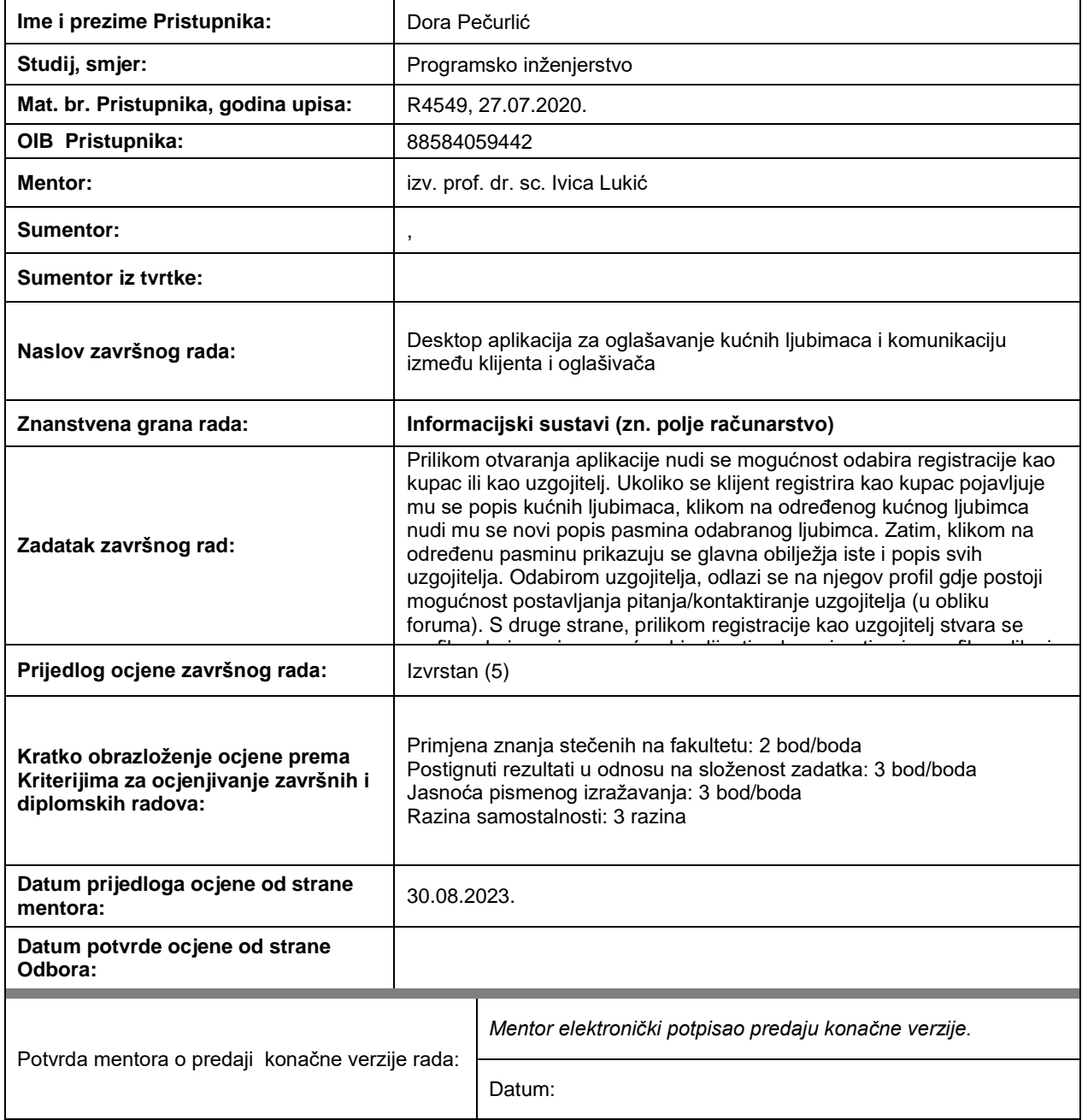

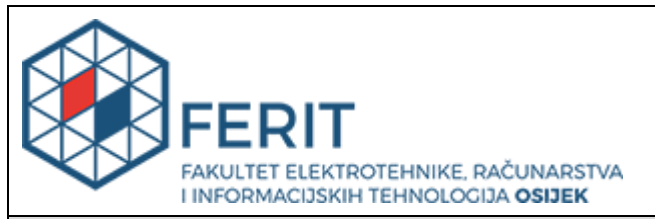

# **IZJAVA O ORIGINALNOSTI RADA**

**Osijek, 06.09.2023.**

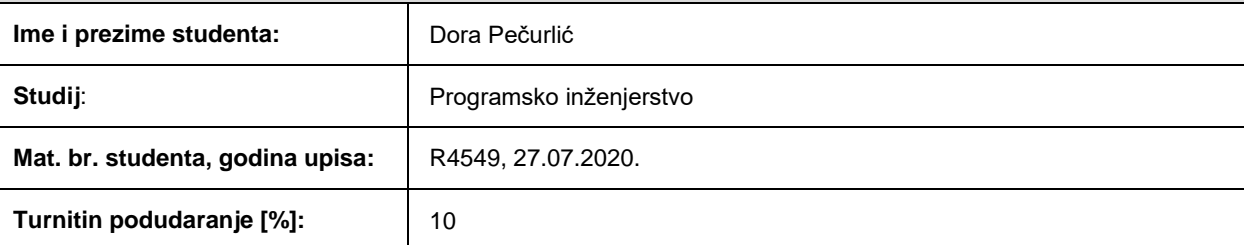

Ovom izjavom izjavljujem da je rad pod nazivom**: Desktop aplikacija za oglašavanje kućnih ljubimaca i komunikaciju između klijenta i oglašivača**

izrađen pod vodstvom mentora izv. prof. dr. sc. Ivica Lukić

i sumentora ,

moj vlastiti rad i prema mom najboljem znanju ne sadrži prethodno objavljene ili neobjavljene pisane materijale drugih osoba, osim onih koji su izričito priznati navođenjem literature i drugih izvora informacija. Izjavljujem da je intelektualni sadržaj navedenog rada proizvod mog vlastitog rada, osim u onom dijelu za koji mi je bila potrebna pomoć mentora, sumentora i drugih osoba, a što je izričito navedeno u radu.

Potpis studenta:

#### **SVEUČILIŠTE JOSIPA JURJA STROSSMAYERA U OSIJEKU FAKULTET ELEKTROTEHNIKE, RAČUNARSTVA I INFORMACIJSKIH TEHNOLOGIJA OSIJEK**

#### **IZJAVA**

#### **o odobrenju za pohranu i objavu ocjenskog rada**

kojom ja Dora Pečurlić (DIB: 28584059442 , student/ica Fakulteta elektrotehnike, računarstva i informacijskih tehnologija Osijek na studiju \_Programsko inženjerstvo\_, kao autor/ica ocjenskog rada pod naslovom: \_Desktop aplikacija za oglašavanje kućnih ljubimaca i komunikaciju između klijenta i oglašivača**,** dajem odobrenje da se, bez naknade, trajno pohrani moj ocjenski rad u javno dostupnom digitalnom repozitoriju ustanove Fakulteta elektrotehnike, računarstva i informacijskih tehnologija Osijek i Sveučilišta te u javnoj internetskoj bazi radova Nacionalne i sveučilišne knjižnice u Zagrebu, sukladno obvezi iz odredbe članka 83. stavka 11. *Zakona o znanstvenoj djelatnosti i visokom obrazovanju* (NN 123/03, 198/03, 105/04, 174/04, 02/07, 46/07, 45/09, 63/11, 94/13, 139/13, 101/14, 60/15). Potvrđujem da je za pohranu dostavljena završna verzija obranjenog i dovršenog ocjenskog rada. Ovom izjavom, kao autor/ica ocjenskog rada dajem odobrenje i da se moj ocjenski rad, bez naknade, trajno javno

objavi i besplatno učini dostupnim:

a) široj javnosti

b) studentima/icama i djelatnicima/ama ustanove

c) široj javnosti, ali nakon proteka 6 / 12 / 24 mjeseci (zaokružite odgovarajući broj mjeseci).

*\*U slučaju potrebe dodatnog ograničavanja pristupa Vašem ocjenskom radu, podnosi se obrazloženi zahtjev nadležnom tijelu Ustanove.*

\_\_Osijek, 06.09.2023.\_\_\_\_\_\_\_\_\_\_\_ \_\_\_\_\_\_\_\_\_\_\_\_\_\_\_\_\_\_\_\_\_\_\_

(mjesto i datum) (vlastoručni potpis studenta/ice)

# Sadržaj

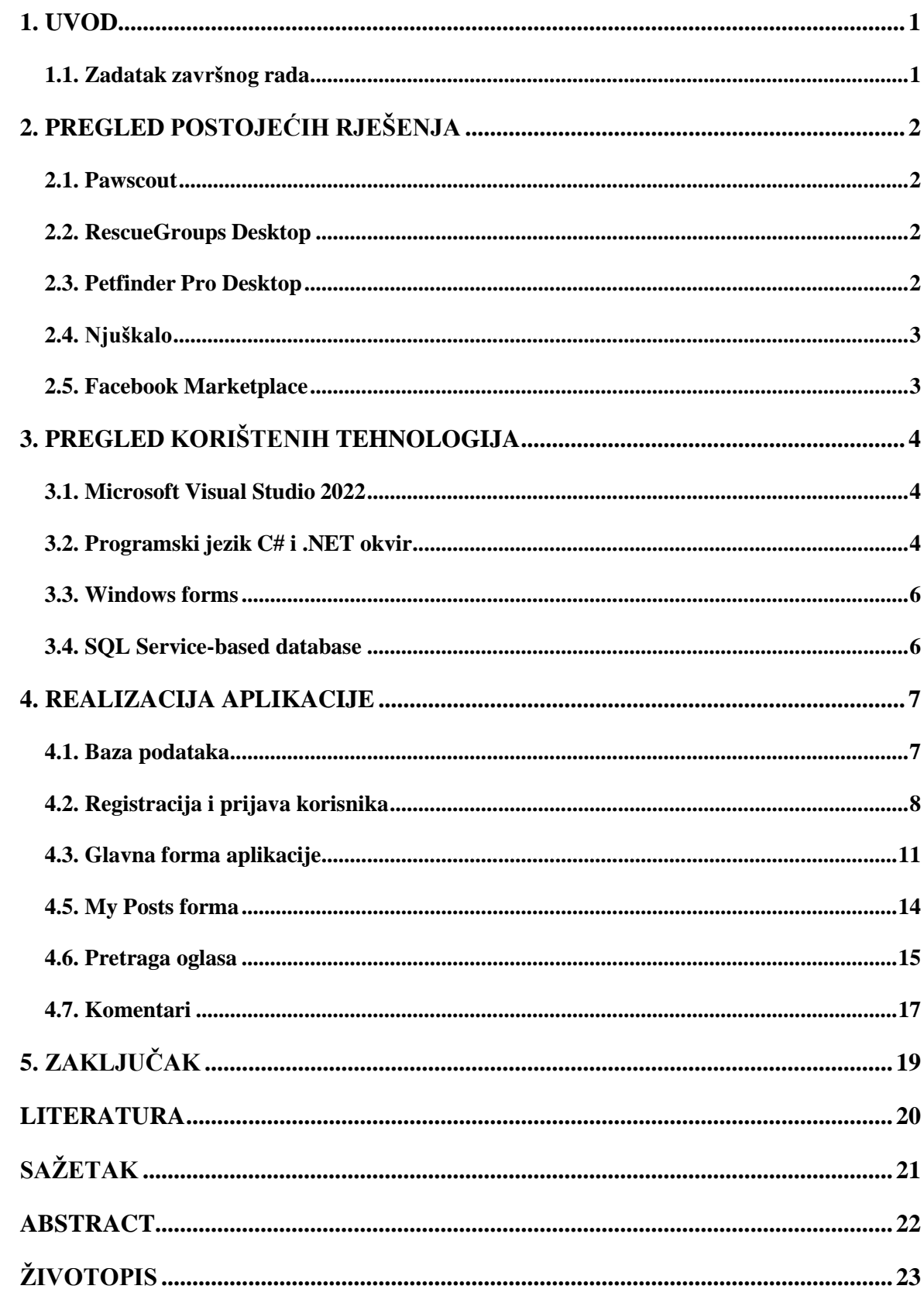

### <span id="page-6-0"></span>**1. UVOD**

U današnje doba, tehnološki razvitak i sveprisutnost interneta uvelike su promijenili način na koji ljudi komuniciraju, povezuju se, informiraju te obavljaju različite vrste poslova. Ovakva transformacija u digitalizaciji utjecala je na sve aspekte ljudskog života, uključujući područja trgovine i oglašavanja. Umjesto tradicionalnih metoda oglašavanja, kao što su novinski oglasi, letci ili posteri, sve više se koriste digitalne platforme koje pružaju isto, samo na brži, efikasniji i lakši način. Kako su kućni ljubimci postali neizostavni članovi mnogih obitelji javlja se i potreba za efikasnim, jednostavnim, ali prije svega praktičkim načinom oglašavanja i pronalaska željenog kućnog ljubimca. U svrhu toga, cilj je napraviti aplikaciju koja omogućuje upravo to, jednostavno i efikasno oglašavanje kućnih ljubimaca te pomoć pri pronalasku novog člana obitelji.

Desktop aplikacija razvijena u ovom radu omogućava korisnicima brz i jednostavan način oglašavanja te interaktivan pristup informacijama o željenom oglasu. Cilj je stvoriti korisničko sučelje koje će omogućiti korisnicima oglašavanje kućnih ljubimaca te olakšati pronalazak novog vlasnika za njih. Aplikacija se temelji na tome da korisnik ima mogućnost postavljanja oglasa, ako želi prodati svog kućnog ljubimca ili ga dati na udomljavanje, i pretragu oglasa postavljenih od strane drugih korisnika. Osim toga cilj je osigurati komunikaciju između potencijalnih kupca i vlasnika oglasa, što je u ovome radu ostvareno kroz ideju komentara na oglas.

Kroz određene funkcionalnosti, kao što su mogućnost pretraživanja po vrsti kućnog ljubimca i pasmini te filtriranja prema spolu, korisnici će biti u mogućnosti pronaći kućnog ljubimca koji najviše odgovara njihovim preferencijama. Aplikacija će također omogućiti oglašivačima da pruže detaljne informacije o ljubimcima kao što su priložena fotografija, vrsta životinje, pasmina, spol, dob i opis te da imaju uvid sve svoje postavljene oglase te komentare na svaki od tih oglasa. Time je omogućen pristup informacijama koje nisu navedene u opisu oglasa, ali i transparentnost te povjerenje između oglašivača i potencijalnih kupaca, što rezultira uspješnijim posredovanjem u pronalaženju novog doma za kućne ljubimce.

#### <span id="page-6-1"></span>**1.1.Zadatak završnog rada**

Zadatak završnog rada je realizacija desktop aplikacije za kupnju i prodaju različitih kućnih ljubimaca. Potrebno je omogućiti registraciju i prijavu korisnika, objavljivanje, pregled, pretragu i brisanje oglasa. Također prijavljeni korisnici trebaju biti u mogućnosti komentirati svaki oglasa.

# <span id="page-7-0"></span>**2. PREGLED POSTOJEĆIH RJEŠENJA**

U nastavku će biti opisana neka od postojećih rješenja. Većina postojećih rješenja su uglavnom usmjerena prema sjevernoameričkom tržištu, ali neka od njih mogu biti dostupna i korisnicima drugih zemalja. U Hrvatskoj nema specifičnih aplikacija namijenjenih isključivo oglašavanju kućnih ljubimaca. Međutim, postoje neke popularnije platforme za oglašavanje proizvoda općenito, ali se koristite i za oglašavanje kućnih ljubimaca.

### <span id="page-7-1"></span>**2.1.Pawscout**

Pawscout je moblina aplikacija koja nudi mogućnost korisnicima da pretražuju i pregledavaju različite kućne ljubimce koji su dostupni na usvajanje i brigu o njima. Aplikacija pruža detaljne informacije o ljubimcima, kao i mogućnost direktnog kontakta s oglašivačem. Također, nudi funkcionalnosti poput praćenja ljubimaca i dijeljenje iskustva s drugim korisnicima. Pomaže u potrazi izgubljenih kućnih ljubimaca, kao i traženju novog doma istima [1].

### <span id="page-7-2"></span>**2.2.RescueGroups Desktop**

RescueGroups je desktop aplikacija namijenjena organizacijama za spašavanje i usvajanje životinja. Ona olakšava administraciju i upravljanje bazama podataka o ljubimcima, kao i oglašavanje i pronalaženje novih domova za spašene životinje. [2].

## <span id="page-7-3"></span>**2.3.Petfinder Pro Desktop**

Desktop aplikacija namijenjena organizacijama za spašavanje i usvajanje kućnih ljubimaca. Omogućava brzo i jednostavno upravljanje profilima ljubimaca, oglašavanje i komunikaciju s potencijalnim usvojiteljima. Jedna od glavnih značajki Petfinder Pro aplikacije je upravljanje profilima ljubimaca koji su dostupni za usvajanje. Profili sadrže detaljne informacije poput vrste, spola, dobi, opisa i fotografija ljubimaca, kao i njihovih karakteristika, zdravstvenog stanja i povijesti. Ove informacije pomažu potencijalnim usvojiteljima da pronađu ljubimce koji najbolje odgovaraju njihovim preferencijama i uvjetima. Petfinder Pro nudi funkcionalnost oglašavanja. Organizacije mogu jednostavno stvarati oglase za pojedinačne ljubimce ili skupine ljubimaca, te ih objavljivati na Petfinder platformi i drugim partnerima za oglašavanje [3].

#### <span id="page-8-0"></span>**2.4.Njuškalo**

Njuškalo je najveća online trgovina u Hrvatskoj, gdje milijuni prodavača i kupaca svakodnevno objavljuju svoje oglase, pregledavaju ponude i uspješno trguju [4]. To je najpopularniji internetski oglasnik u Hrvatskoj koji svakodnevno spaja stotine tisuća kupaca i prodavatelja. Platforma omogućuje trgovanje između pojedinaca i tvrtki, putem sigurnog, jednostavnog i intuitivnog okruženja. Njuškalu je zadatak pomoći ljudima u pronalasku bilo čega što traže; bio to stan za najam, auto, kućni ljubimac, karta za koncert ili kozmetička usluga. [5]. Njuškalo je osnovan 2007. godine, a danas je to glavno odredište za korisnike koji žele kupiti, prodati ili pronaći različite usluge i proizvode. Njuškalo pruža širok spektar kategorija, uključujući nekretnine, vozila, kućne aparate, elektroniku, odjeću, ali i kućne ljubimce. Kroz svoju intuitivnu platformu, Njuškalo omogućava korisnicima pregledavanje i pretraživanje oglasa, kontaktiranje oglašivača. Jedna od ključnih značajki Njuškala je mogućnost postavljanja oglasa. Korisnici mogu besplatno stvarati oglase za prodaju ili ponudu usluga. Mogu dodavati fotografije, opise, cijene i druge relevantne informacije kako bi privukli potencijalne kupce.

#### <span id="page-8-1"></span>**2.5.Facebook Marketplace**

Facebook Marketplace je internetska platforma koja omogućava korisnicima Facebooka kupovinu, prodaju i trgovanje raznim uslugama i proizvodima. Marketplace je integriran unutar Facebooka. Jedna od ključnih prednosti Facebook Marketplacea je njegova široka dostupnost. Platforma je dostupna u mnogim zemljama diljem svijeta, uključujući i Hrvatsku, što korisnicima omogućuje pronalazak lokalnih ponuda i kontakata. Facebook Marketplace nudi razne kategorije i usluge, uključujući i prodaju, usvajanje kućnih ljubimaca. Korisnici mogu pregledavati oglase u tim kategorijama, pretraživati ih, filtrirati po lokaciji i cijeni te pronaći proizvode koji odgovaraju njihovim potrebama. Kako bi se pojednostavio proces prodaje i kupnje Facebook Marketplace omogućuje korisnicima komuniciranje izravno putem Messenger aplikacije. Sigurnost je važan aspekt Facebook Marketplacea. Facebook je implementirao nekoliko sigurnosnih značajki kako bi zaštitio korisnike. Korisnici mogu pregledavati ocjene i povratne informacije drugih korisnika kako bi stekli povjerenje pri sklapanju poslova.

# <span id="page-9-0"></span>**3. PREGLED KORIŠTENIH TEHNOLOGIJA**

U ovom poglavlju opisane su tehnologije korištene pri izradi desktop aplikacije. Program je napisan u integriranom razvojnom okruženju *Microsoft Visual Studio 2022*, dok je programski kod pisan u *C#* jeziku. Projekt je napravljen upotrebom *.NET* razvojni okvir i *SQL Service based database* bazu podataka. Korisničko sučelje napravljeno je pomoću *Windows Forms* tehnologije.

# <span id="page-9-1"></span>**3.1.Microsoft Visual Studio 2022**

*Visual studio* IDE (engl. Integrated Development Environment) je kreativna platforma koju se može koristiti za uređivanje, otklanjanje pogrešaka i izgradnju koda, te zatim za objavljivanje aplikacije [6]. *Visual Studio 2022* je integrirano razvojno okruženje koje pruža snažan alatni set za razvoj softvera. *Visual Studio* podržava širok spektar programskih jezika kao što su *C#, C++, Visual Basic, Python, JavaScript* i mnogi drugi. To znači da programeri mogu raditi na različitim vrstama projekata, uključujući web, mobilne i desktop aplikacije, igre i slično. IDE nudi sučelje koje učinkovito otklanja pogreške u kodu, upravlja paketima, kreira korisničko sučelje i još mnogo toga.

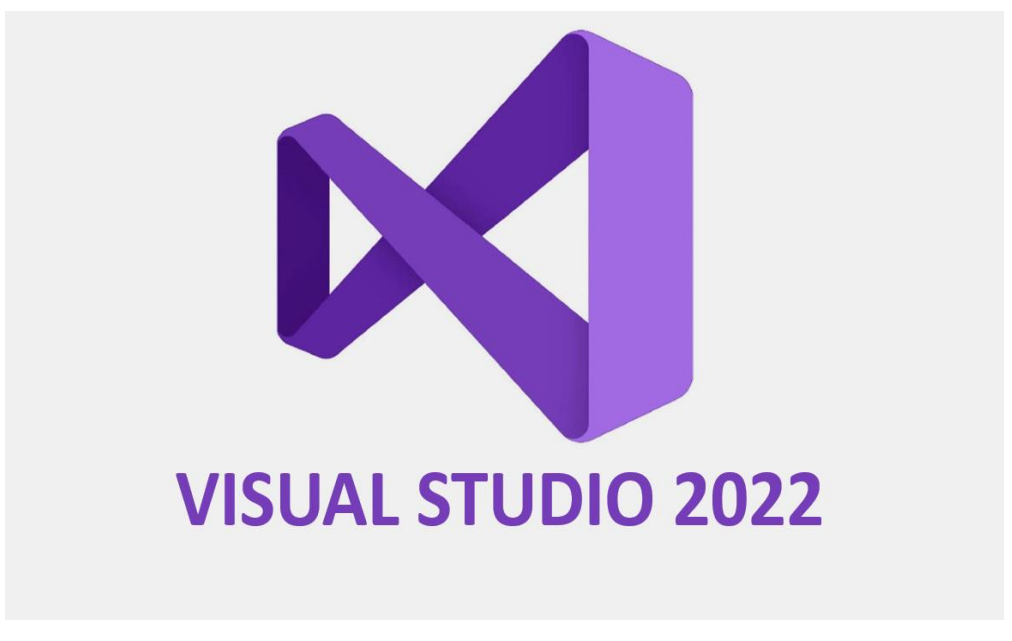

**Slika 3.1.** *Microsoft Visual Studio logo*

# <span id="page-9-2"></span>**3.2.Programski jezik C# i .NET okvir**

C# je proizvod tvrtke *Microsoft* i to je moderni jezik više razine koji je temeljen na programskom jeziku *C. C#* je popularan programski jezik koji se koristi za razvoj različitih vrsta aplikacija, uključujući desktop, web i mobilne aplikacije. Važno je za napomenuti da je C# platformski neovisan jezik. Omogućava korisnicima pisanje čistog i strukturiranog koda laganog za održavanje i razumijevanje. Također, podržava širok spektar biblioteka i okvira koji olakšavaju razvoj softvera [7]. Najpoznatiji i najkorišteniji okvir je .NET razvojni okvir, koji pruža širok spektar funkcionalnosti za razvoj softvera podržanih na različite platforme. Također, podržava i do šezdeset različitih programskih jezika, a namijenjen je isključivo za aplikacije na Windows operacijskim sustavima [8]. Pogodan je za razvoj aplikacija baziranih na formama i upravo iz tog razloga korišten je za izradu zadatka završnog rada.

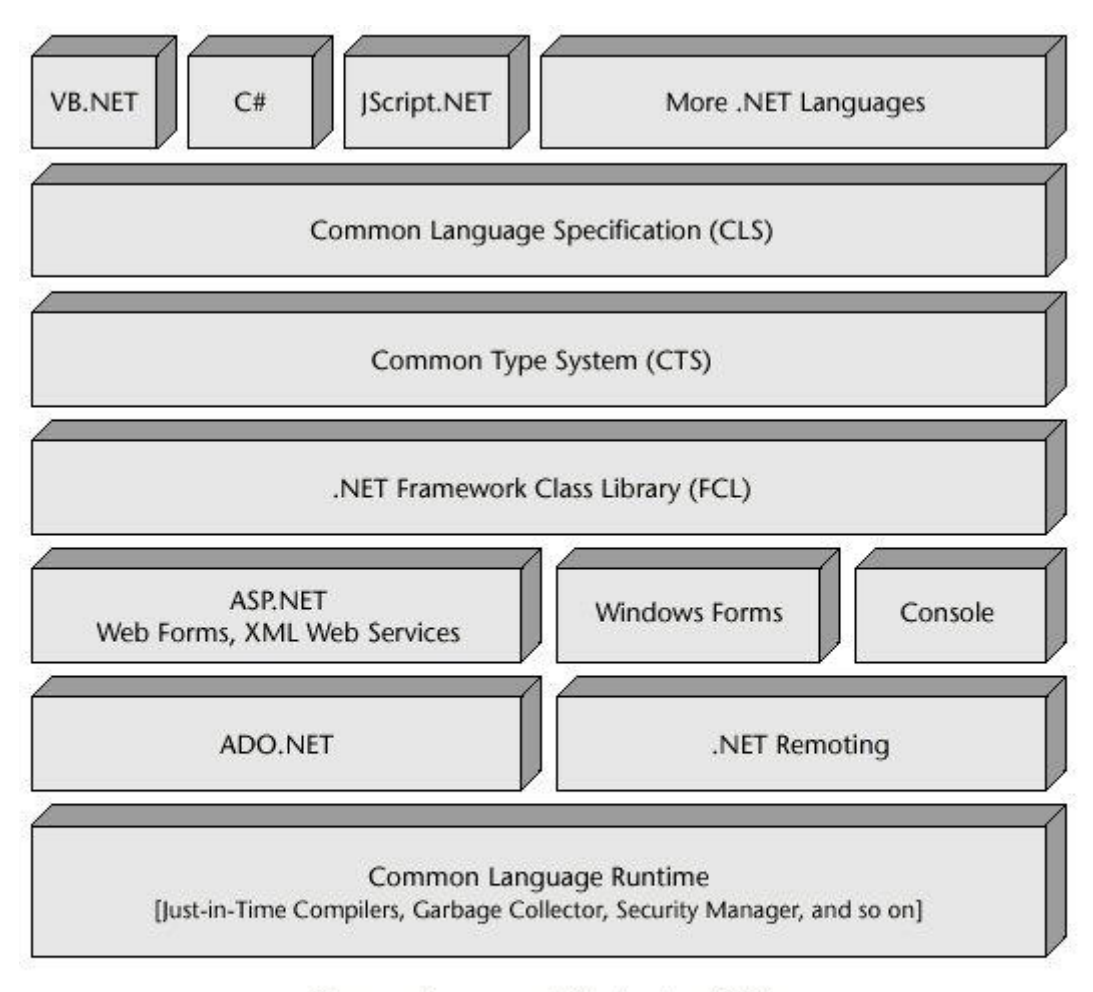

#### Common Language Infrastructure (CLI)

Operating System

**Slika 3.2.** *Arhitektura .NET razvojnog okvira [9]*

#### <span id="page-11-0"></span>**3.3. Windows forms**

Windows forms je tehnologija za izradu grafičkog korisničkog sučelja, koristi se u svrhu razvoja desktop aplikacija koje se koriste na Windows operativnom sustavu [10]. Skraćeni naziv je WinForms. To je tehnologija bazirana na formama, odnosno vizualnim reprezentacijama prozorčića koji se otvaraju prilikom pokretanja aplikacije ili aktivacije određenog događaja.

#### <span id="page-11-1"></span>**3.4.SQL Service-based database**

U .NET projektu omogućeno je kreiranje *Service-based database* baze podataka. U prevedenom to je servisna baza podataka kojoj se pristupa isključivo putem poslužitelja. Takva baza podataka koristi datoteke podataka *Master Database File* koja je u formatu *SQL* Servera i ima .mdf ekstenziju [11]. Podacima u bazi pristupa se preko *Connection stringa*, to je poseban tekstualni niz za povezivanje koji sadržava sve informacije za uspostavu veze s bazom podataka. Kada se konekcija prema bazi podataka uspostavi izvršava se blok napisanih naredbi, a nakon što se naredbe izvrše konekcija se zatvara.

# <span id="page-12-0"></span>**4. REALIZACIJA APLIKACIJE**

U ovom poglavlju opisan je izgled i funkcionalnosti desktop aplikacije realizirane u sklopu ovog rada. Aplikacija ima naziv *FluffyTails*. Izgled aplikacije prikazuje se pomoću formi, a funkcionalnosti su implementirane u programskom jeziku *C#,* kao što je već ranije spomenuto.

### <span id="page-12-1"></span>**4.1.Baza podataka**

Kako bi se realizirala aplikacija u kojoj se korisnici registriraju, odnosno prijavljuju, objavljuju oglase i komuniciraju pomoću komentara na oglase u ovom radu korištene su tri kreirane tablice. Za izradu tablica korišten je *SQL*, a tablice su se pohranjivale u *Service-based database* bazi podataka. Struktura korištene baze podataka prikazana je na slici 4.1.

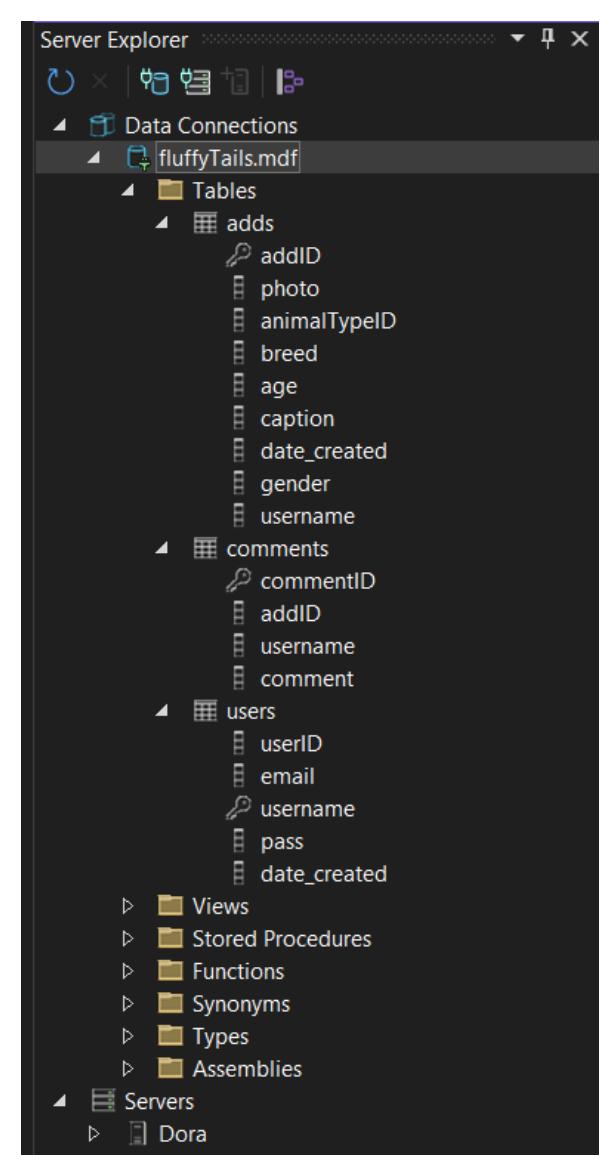

**Slika 4.1.** *Prikaz korištene baze podataka*

U tablici *users* nalaze se svi registrirani korisnici. Svaki korisnik ima jedinstveno korisničko ime koje predstavlja primarni ključ ove tablice. Tablica imena *adds* odnosi se na oglase. U njoj se nalaze svi postavljeni oglasi od strane registriranih korisnika. Za primarni ključ ima ID oglasa (*addID*), a pomoću stranog ključa na atribut *username* povezana je s tablicom *users*.Treća tablica, *comments* kreirana je kako bi se omogućili komentari na oglase. Povezana je s tablicom *adds* preko atributa *addID*. ER dijagram koji prikazuje odnos navedenih tablica prikazan je na slici 4.2.

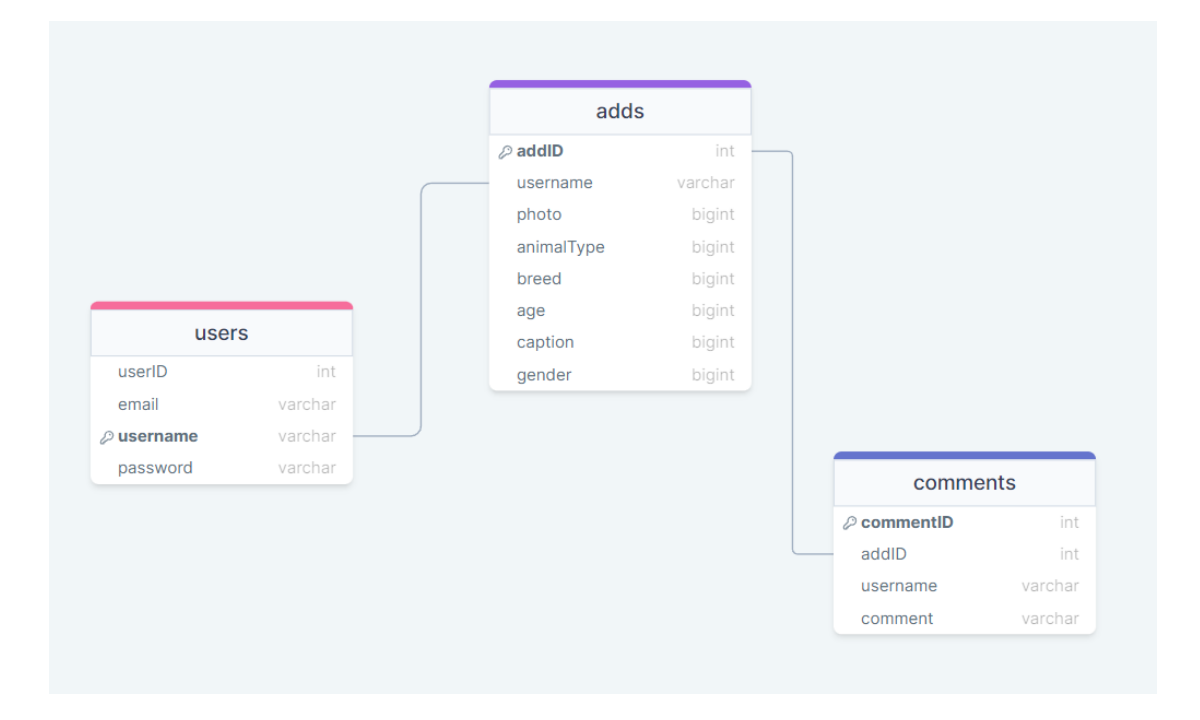

**Slika 4.2.** *ER dijagram baze podataka*

## <span id="page-13-0"></span>**4.2.Registracija i prijava korisnika**

Pokretanjem aplikacije otvara se forma za prijavu prikazana na slici 4.3. Ako je korisnik već registriran, treba ispravno upisati zaporku i korisničko ime kako bi imao pristup ostalim funkcionalnostima aplikacije.

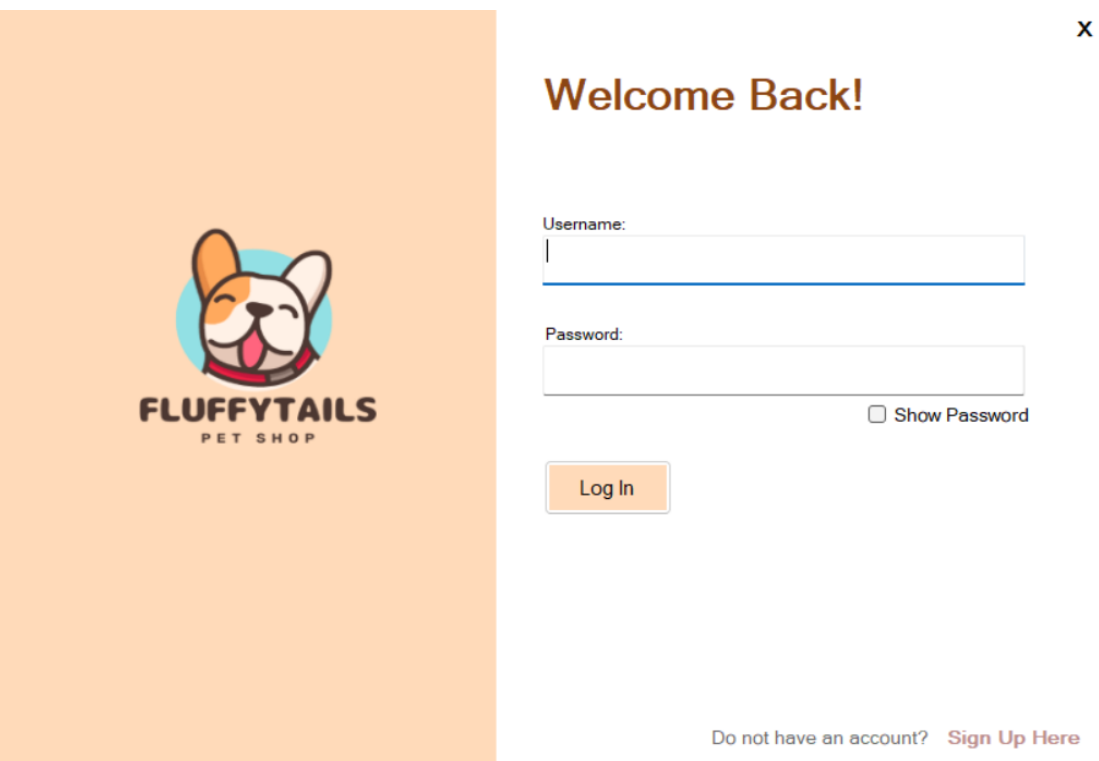

**Slika 4.3***. Prikaz forme za prijavljivanje korisnika*

Pritiskom na tipku *Log In* prvo se provjerava jesu li u mjesta predviđena za upis korisničkog imena i zaporke upisani podaci, ako nisu pojavljuje se odgovarajuća obavijest prikazana na slici 4.4. te se zahtjeva ponovan upis, a ako jesu ostvaruje se konekcija s bazom podataka preko *Connection stringa* te pomoću *SQL* upita sa slike 4.5. pronalazimo korisnika iz tablice naziva "users" koji ima atribute korisničkog imena i zaporke iste kao što je korisnik upisao u sučelje sa slike 4.3.

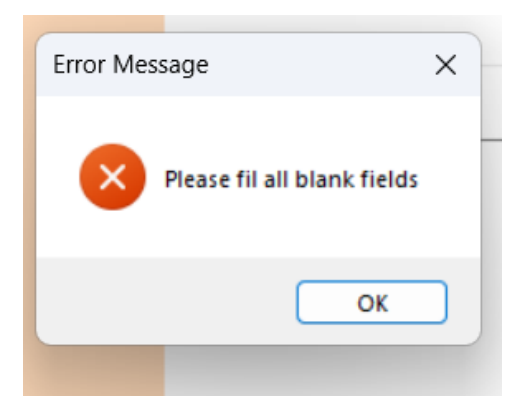

**Slika 4.4.** *Prikaz obavijesti da korisnik nije unio sve podatke*

string selectData = "SELECT \* FROM users WHERE username = @username and pass = @pass";

**Slike 4.5.** *SQL upit za pronalazak korisnika u bazi podataka na temelju unesene zaporke i korisničkog imena*

U slučaju pogrešnog unosa zaporke i korisničkog imena korisnik dobiva pripadajuću obavijest vidljivu na slici 4.6.

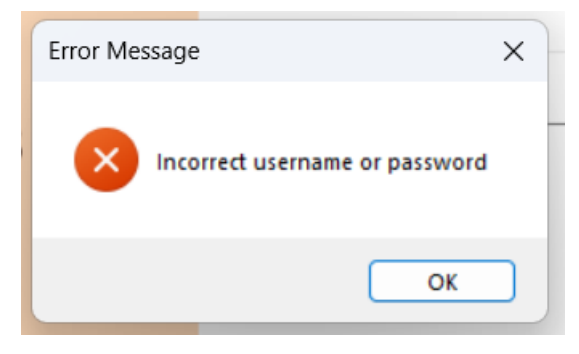

**Slika 4.6.** *Prikaz obavijesti da uneseno korisničko ime ili zaporka nisu ispravni*

Korisnik koji nema registriran račun, može ga kreirati klikom na tekst *Sign Up Here* u donjem desnom kutu forme prikazane na slici 4.3.

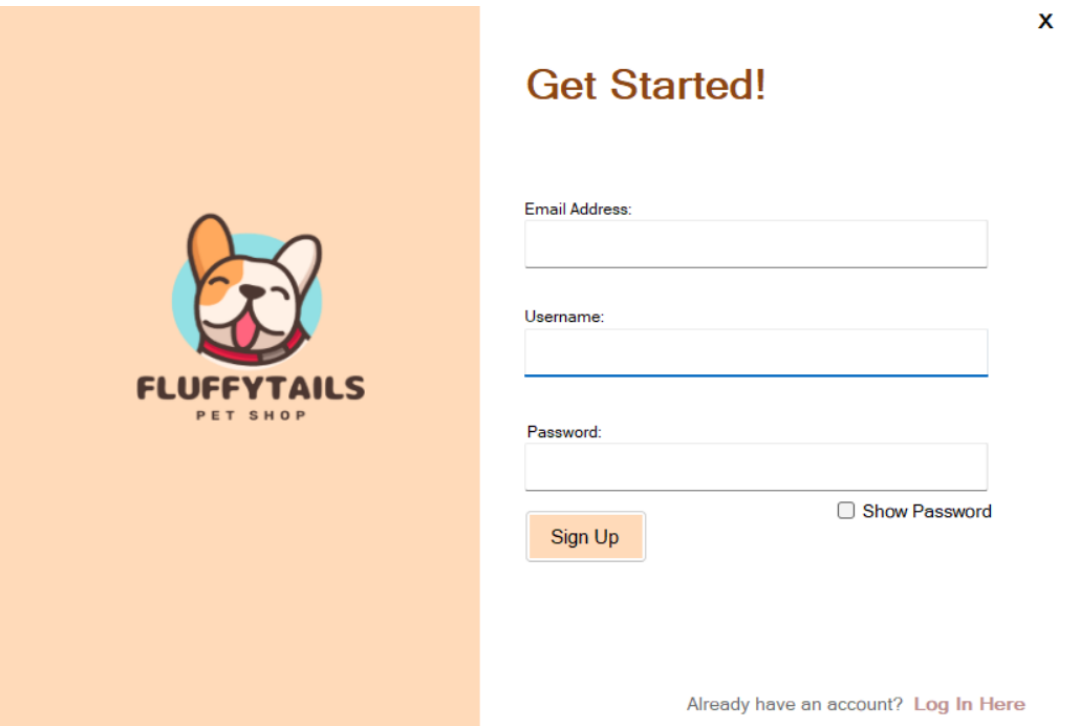

**Slika 4.7***. Prikaz forme za registraciju korisnika*

Na slici 4.7. prikazan je izgled korisničkog sučelja za registraciju korisnika. Provjerava se postoji li već isti podatak *username* u bazi podataka, ako ne postoji klikom na tipku *Sign Up* korisnikovi upisani podaci pohranjuju se tablicu *users.*

### <span id="page-16-0"></span>**4.3.Glavna forma aplikacije**

Na glavnoj formi aplikacije se nalazi šest slika koje predstavljaju gumbove. Svaki gumb predstavlja jednu kategoriju životinja. Postojeće kategorije su: psi, mačke, ribe, reptili, glodavci i ptice. Kako je ranije spomenuto, postoji tablica imena *adds* koja sadrži sve oglase za različite kategorije životinja. Međutim, kako bi korisnicima bilo lakše pratiti i pregledavati oglase, aplikacija je dizajnirana na način da ne prikazuje sve oglase odjednom. Umjesto toga, oglasi su organizirani po kategorijama životinja, te se korisnicima omogućuje da pritisnu odgovarajući gumb kako bi vidjeli oglase vezane specifično za tu kategoriju. Ovaj pristup osigurava veću urednost, preglednost i olakšava korisnicima korištenje aplikacije.

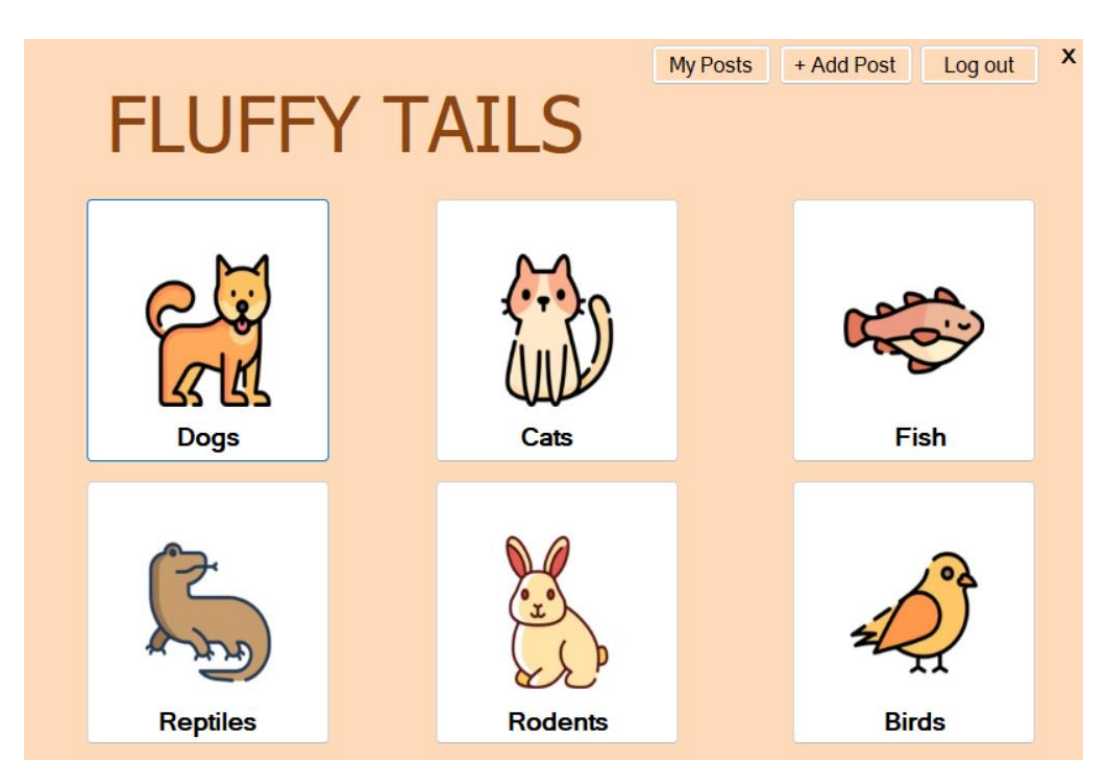

**Slika 4.8***. Izgled glavne forme aplikacije*

U gornjem desnom kutu na slici 4.8. ističu se dodatne funkcionalnosti glavne forme. *My Posts*  predstavlja gumb koji usmjerava korisnike na novu formu gdje su smješteni svi oglasi koje je postavio prijavljeni korisnik. Gumb +*Add Post* inicira otvaranje forme koja omogućuje korisniku kreiranje novog oglasa, ostvarujući intuitivan pristup postavljanju oglasa. Naposljetku, tipka *Log Out* služi za odjavu korisnika. Kada se ova opcija aktivira, prikazuje se obavještajni prozor prikazan na slici 4.9.

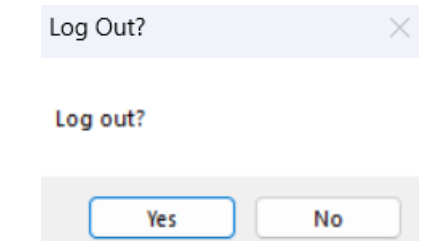

**Slika 4.9***. Izgled upita u vezi odjave prikazanog pomoću obavještajnog prozora*

# **4.4.Postavljanje novog oglasa**

Jedna od glavnih i važniji funkcionalnosti ove aplikacije je mogućnost postavljanja oglasa. Postavljanje oglasa omogućeno je kroz formu prikazanu na slici 4.10.

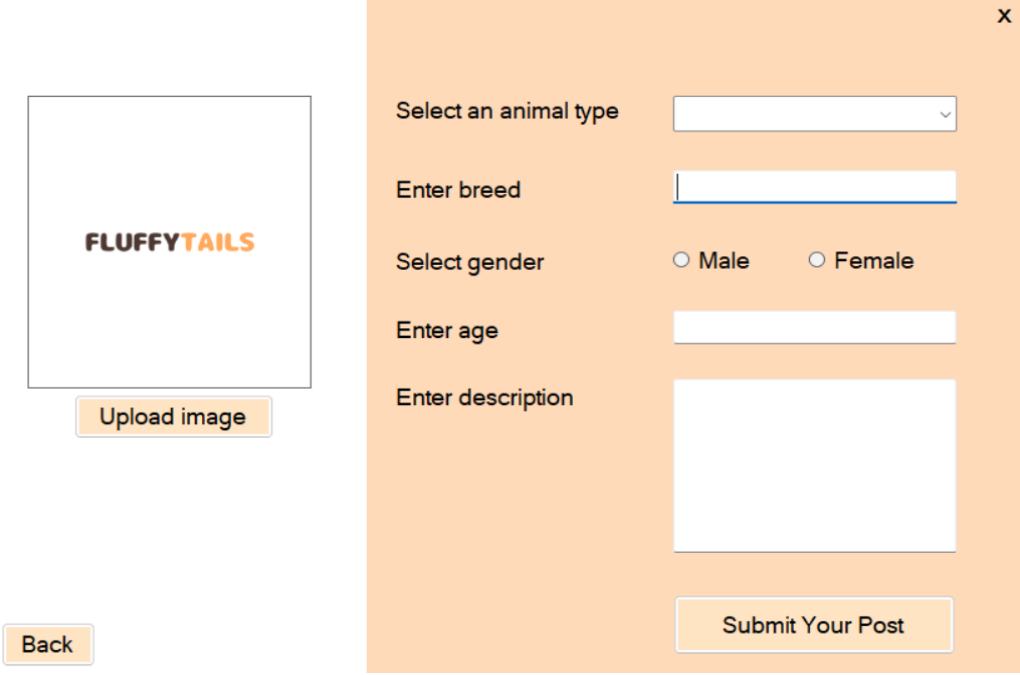

**Slika 4.10***. Izgled Forme za postavljanje novog oglasa*

U ovoj formi se nalazi padajući izbornik koji omogućava korisniku odabir kategorije životinje koju oglašava. Ova funkcionalnost ima ključnu ulogu u kasnijoj fazi aplikacije jer omogućava svrstavanje oglasa u odgovarajuće kategorije. Nakon odabira kategorije potrebno je unijeti vrstu životinje, odabrati spol, unijeti dob, opis oglasa te priložiti fotografiju. Sva polja su obavezna za ispunjavanje, a u slučaju da korisnik propusti unijeti potrebne podatke, prikazat će se obavještajni prozor sa slike 4.4. Korisniku je omogućeno učitavanje fotografija s računala pomoću gumba *Upload image* što je prikazano na slici 4.11. Konačno, pritiskom na gumb *Submit Your Post*  postavlja se oglas, odnosno upisuju se uneseni podaci u tablicu *adds.* Gumb *Back* služi za vraćanje na prethodnu formu.

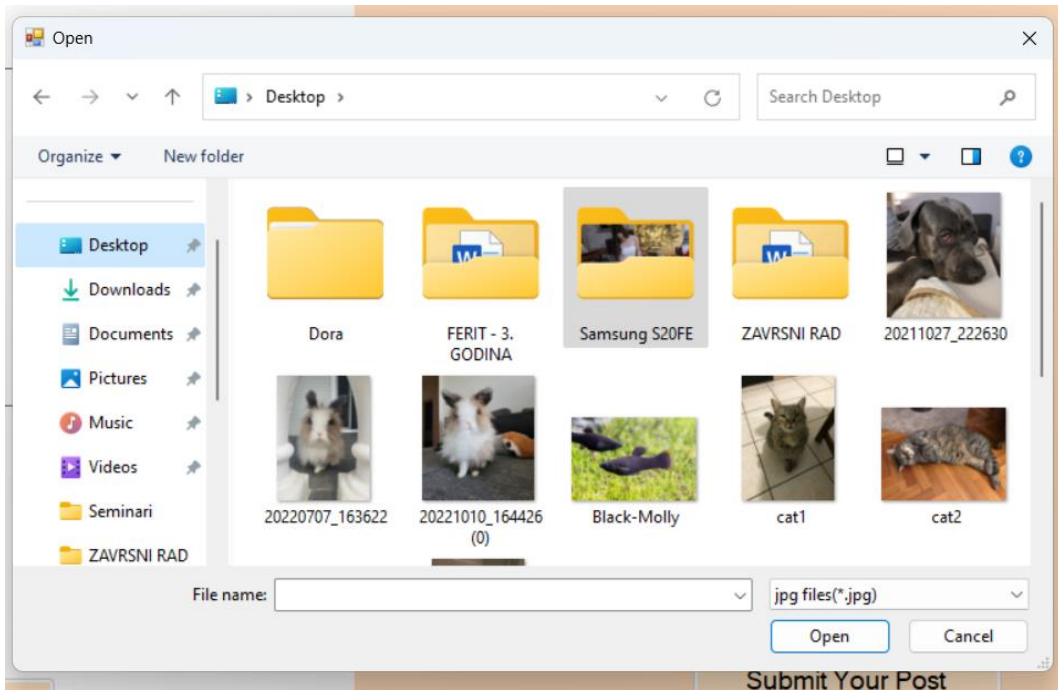

*Slika 4.11. Rezultat klika na tipku Upload Image*

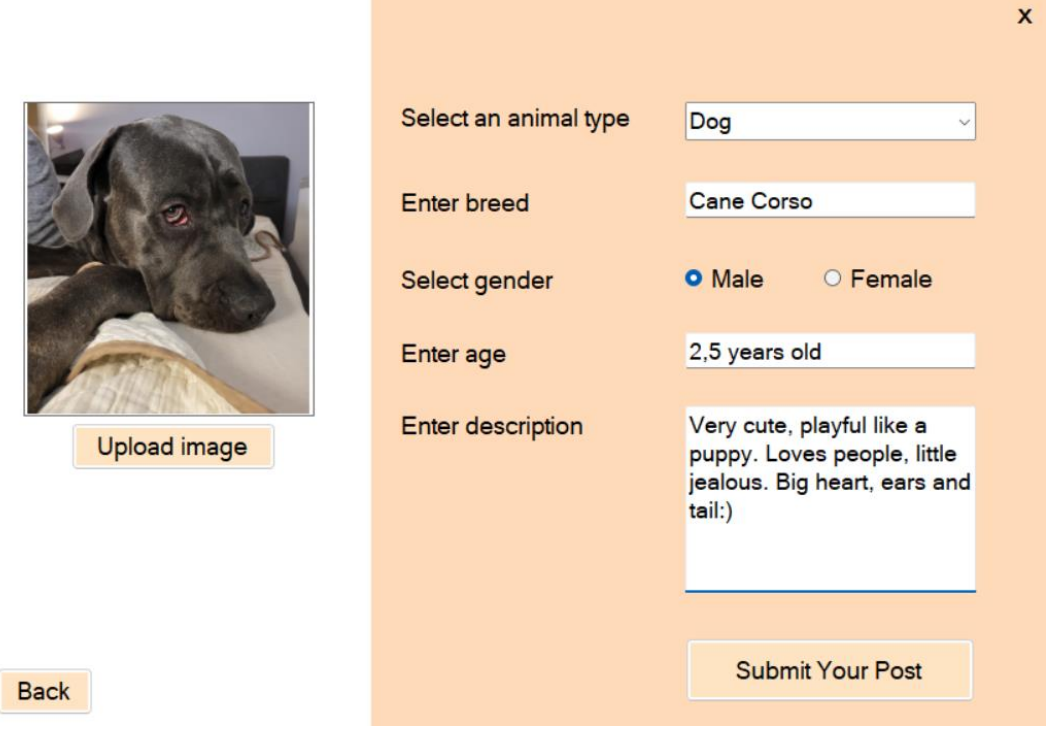

**Slika 4.12***. Primjer unosa oglasa u tablicu*

Na slici 4.12. prikazan je primjer unosa uglasa u tablicu, a na slici 4.13. možemo primjetiti kako je oglas ispravno upisan oglasa u tablicu.

| $\mathbf{L}$<br>£<br>Max Rows: 1000<br>ν<br>$T_{\odot}$<br>$\overline{\phantom{a}}$ |             |                |              |                |             |                           |              |             |             |  |  |
|-------------------------------------------------------------------------------------|-------------|----------------|--------------|----------------|-------------|---------------------------|--------------|-------------|-------------|--|--|
|                                                                                     | addlD       | photo          | animalTypeID | breed          | age         | caption                   | date created | gender      | username    |  |  |
|                                                                                     | 1085        | 0xFFD8FFE0001  | Cat          | Persian        | 3 years     | Selling very pla          | 8/29/2023    | male        | Dora        |  |  |
|                                                                                     | 1086        | 0xFFD8FFE0001  | Dog          | Alabai         | 10 months   | Alabai puppy f            | 8/29/2023    | male        | Dora        |  |  |
|                                                                                     | 1087        | 0xFFD8FFE0001  | Rodent       | Lion-headed ra | 5 years     | Aggresive rabbi 8/29/2023 |              | male        | Dora        |  |  |
| Þ.                                                                                  | 1089        | 0xFFD8FFE0001  | Dog          | Cane Corso     | 2.5 years   | Very cute, playf          | 8/29/2023    | male        | Sara        |  |  |
|                                                                                     | 1090        | 0xFFD8FFE0001  | Cat          | Persian        | 5 years     | Aggresive cat f           | 8/29/2023    | female      | Sara        |  |  |
|                                                                                     | 1091        | 0xFFD8FFE0001  | Reptile      | snake          | 2 months    | for adoption              | 8/29/2023    | male        | Sara        |  |  |
|                                                                                     | 1092        | 0xFFD8FFE0001  | <b>Fish</b>  | molly fish     | 2 years     | Cute                      | 8/29/2023    | female      | admin       |  |  |
|                                                                                     | 1093        | 0xFFD8FFE0001  | <b>Bird</b>  | parrot         | 8 years     | for adoption              | 8/29/2023    | male        | admin       |  |  |
|                                                                                     | 1094        | 0xFFD8FFE0001  | Cat          | Persian        | 4 years     | Cute cat withou           | 8/29/2023    | female      | admin       |  |  |
|                                                                                     | 1095        | 0xFFD8FFE0001. | Rodent       | Hamster        | 2 months    | for sale                  | 8/29/2023    | male        | admin       |  |  |
| $\star$                                                                             | <b>NULL</b> | <b>NULL</b>    | <b>NULL</b>  | <b>NULL</b>    | <b>NULL</b> | <b>NULL</b>               | <b>NULL</b>  | <b>NULL</b> | <b>NULL</b> |  |  |

**Slika 4.13.** *Pojava unosa sa slike 4.12. u tablicu s oglasima*

## <span id="page-19-0"></span>**4.5.My Posts forma**

*My Posts* je forma u kojoj se nalaze svi oglasi koje je objavo prijavljeni korisnik. Primjer takve forme prikazan je na slici 4.14. Pomoću *Windows Forms* elementa *DataGridView* prikazuju se oglasi dobiveni iz tablice *adds* pomoću *userID*-a.

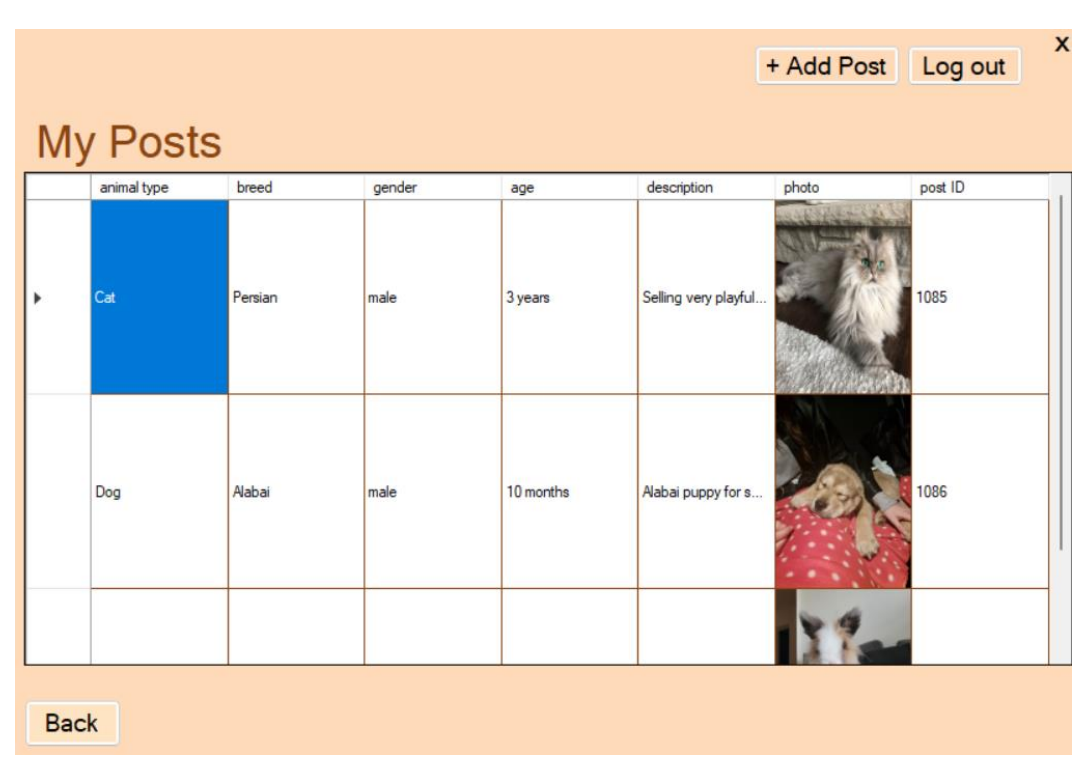

**Slika 4.14** *Prikaz forme My Posts*

Klikom na pojedini oglas omogućene su dodatne funkcionalnosti vezane uz označeni oglas prikazane na slici 4.15. Moguće je obrisati postavljeni oglas, klikom na tipku *Delete* oglas se briše iz baze podataka pomoću upita koji pronalazi označeni oglas u tablici *adds* preko primarnog ključa *addID*. Programski kod 4.1. omogućuje ovu funkcionalnost*.* Pomoću tipke *See Comments On This Post* korisnik ima uvid na sve komentare postavljene na taj oglas.

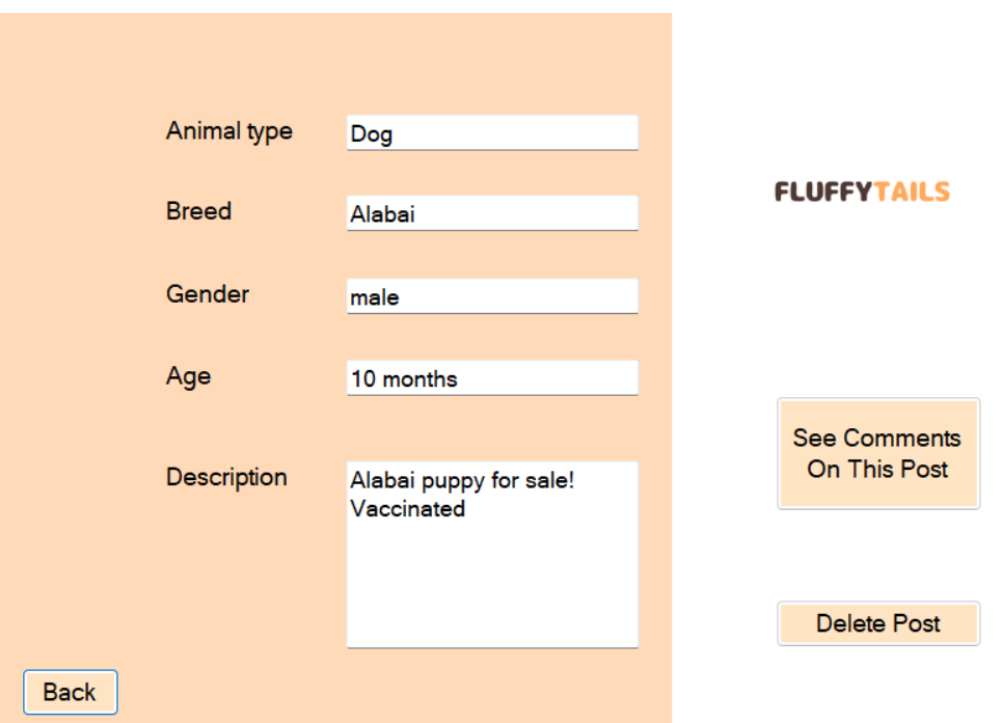

**Slika 4.15.** *Forma koja se otvori prilikom klika na postavljen oglas*

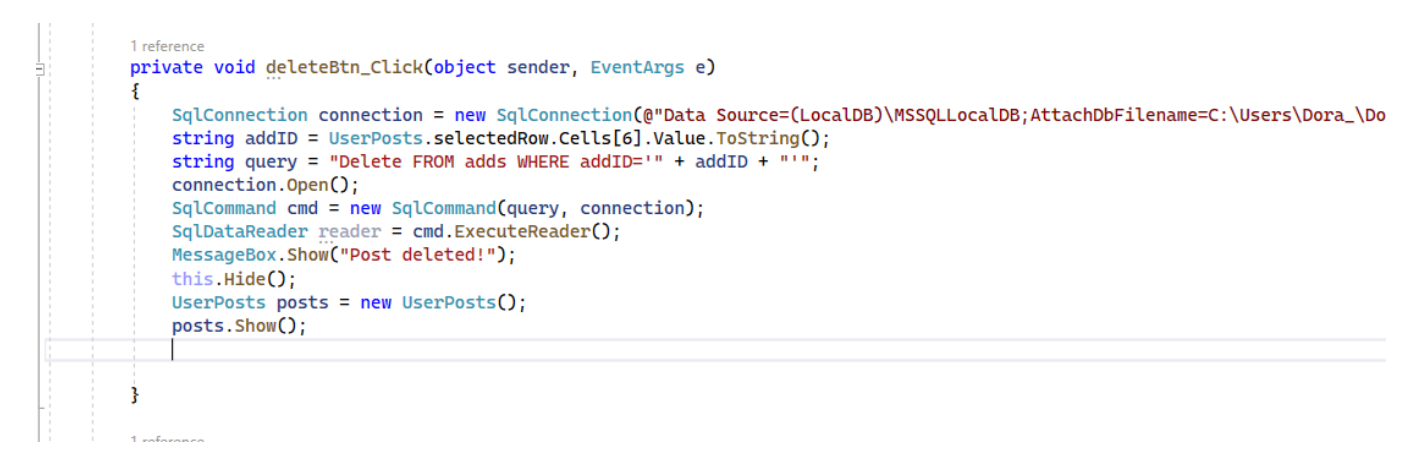

*Programski kod 4.1. Bisanje oglasa iz baze podataka*

## <span id="page-20-0"></span>**4.6.Pretraga oglasa**

Unutar kreirane forme za pretraživanje i pregled oglasa smješten je *DataGridView* element koji prikazuje oglase iz baze podataka. Oglasi su povučeni iz izvora podataka pomoću programskog koda 4.2.

x

S ciljem olakšavanja korisnicima pretrage i pronalaska idealnog kućnog ljubimca prema njihovim preferencijama, omogućena je funkcionalnost filtriranja. Korisnici imaju mogućnost izvršiti pretragu temeljem spola životinje i pasmine životinje, što dodatno usmjerava njihovu pretragu prema željenim kriterijima. Funkcije koje omogućuju filtriranje prikazane su programskim kodom 4.3.

|             |              |            |        |           | <b>Post Search</b> |       | Add Post | $\pmb{\mathsf{x}}$<br>Log out |
|-------------|--------------|------------|--------|-----------|--------------------|-------|----------|-------------------------------|
| Gender      | $\checkmark$ | Breed:     |        |           |                    |       | Search   | Refresh                       |
|             | animal Type  | breed      | gender | age       | description        | photo | post ID  | post owner                    |
| ٠           | Dog          | Alabai     | male   | 10 months | Alabai puppy for   |       | 1086     | Dora                          |
|             | Dog          | Cane Corso | male   | 2,5 years | Very cute, playf   |       | 1088     | Sara                          |
| <b>Back</b> |              |            |        |           |                    |       |          |                               |

**Slika 4.17.** *Izgled forme namjenjenoj pretrazi pasa*

Slika 4.17. je rezultat onoga što se dogodi kada korisnik na glavnoj formi aplikacije sa slike 4.8. pritisne gumb *Dogs.*

```
1 reference
private void SearchForm_Load(object sender, EventArgs e)
$
    string selectData = "SELECT animalTypeID as 'animal Type' ,breed, gender, age, caption as " +
        "'description', photo, addID as 'post ID', username as 'post owner' FROM adds" +
        " WHERE animalTypeID='"+ animalType +"'";
   DisplayData(selectData);
ł.
```
**Programski kod** 4.2. *Dobivanje oglasa iz tablice adds pomoću upita*

```
1 reference
private void BreedBoxFilter()
ł
    string selectData = "SELECT animalTypeID as 'Animal Type', breed, gender, age, caption as 'description', " +
         "photo, addID as 'post ID', username as 'post owner' FROM adds" +<br>"WHERE animalTypeID='" + animalType + " 'AND breed='" + breedTextBox.Text + "'";
    DisplayData(selectData);
ł
1 reference
private void GenderBoxFilter()
    string selectData = "SELECT animalTypeID as 'Animal Type', breed, gender, age, caption as 'description', " +
         "photo, addID as 'post ID', username as 'post owner' FROM adds " +
         "WHERE animalTypeID='" + animalType + "' AND gender='" + genderComboBox.SelectedItem.ToString() + "'";
    DisplayData(selectData);
ţ
```
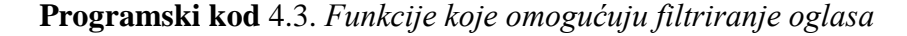

```
A references
public void DisplayData(string selectData)
    connection.Open();
    SqlCommand cmd = new SqlCommand(selectData, connection);
   SqlDataAdapter adapter = new SqlDataAdapter(cmd);
   DataTable dt = new DataFrame():
   animalDataGridView.AutoSizeColumnsMode = DataGridViewAutoSizeColumnsMode.Fill;
    animalDataGridView.RowTemplate.Height = 150;
   animalDataGridView.AllowUserToAddRows = false;
   adapter.Fill(dt);
   animalDataGridView.DataSource = dt;
   DataGridViewImageColumn imageColumn = new DataGridViewImageColumn();
    imageColumn = (DataGridViewImageColumn)animalDataGridView.Columns[5];
    imageColumn.ImageLayout = DataGridViewImageCellLayout.Stretch;
   adapter.Dispose();
   connection.Close();
ł
```
**Programski kod** 4.4*. Funkcija prikaza ciljanih podataka iz baze*

Programski kodovi 4.2. i 4.3. prikazuju kako se pomoću upita ostvaruju funkcionalnosti dohvaćanja oglasa iz tablice i filtriranja. Obje funkcionalnosti pozivaju istu metodu koju vidimo na programskom kodu 4.4., ona omogućuje prikaz odabranih podataka iz tablice u *DataGridView* element.

## <span id="page-22-0"></span>**4.7.Komentari**

Funkcionalnost dodavanja komentara na oglas omogućava korisnicima aplikacije uspostaviti komunikaciju, pružiti širi spektar informacija i izgraditi veće međusobno povjerenje. Oglase imaju mogućnost komentirati svi korisnici, neograničen broj puta. Klikom na odabrani oglas otvara se posebna forma koja omogućava pristup pregledu komentara. Komentari koji su prikazani na slici 4.18. dobivaju se iz tablice naziva *comments,* a prezentiraju se pomoću *DataGridView* elementa u kojem se prikazuju samo korisnička imena i pridruženi komentari*.* Važno je istaknuti da je korisničko ime unikatno svakom korisniku, što omogućuje prepoznavanje tko je postavio određeni oglas i koji komentar je od vlasnika oglasa.

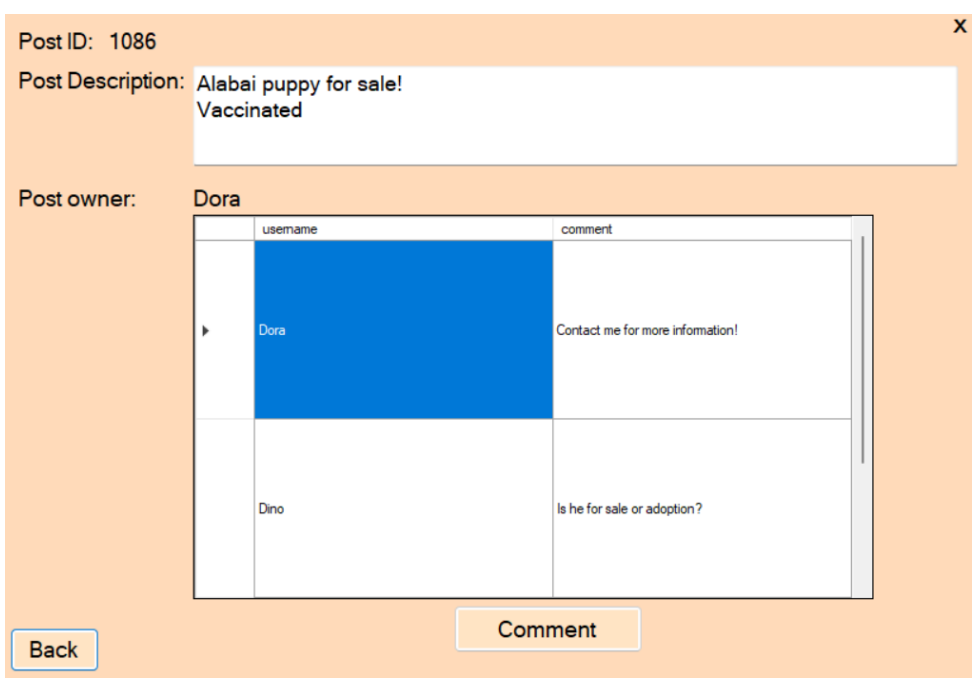

**Slika 4.18***. Prikaz komentara na određeni oglas*

Klikom na tipku *Comment* otvara se forma prikazana na slici 4.19. namjenjena postavljanju novog komentara, odnosno upisu komentara u bazu podataka.

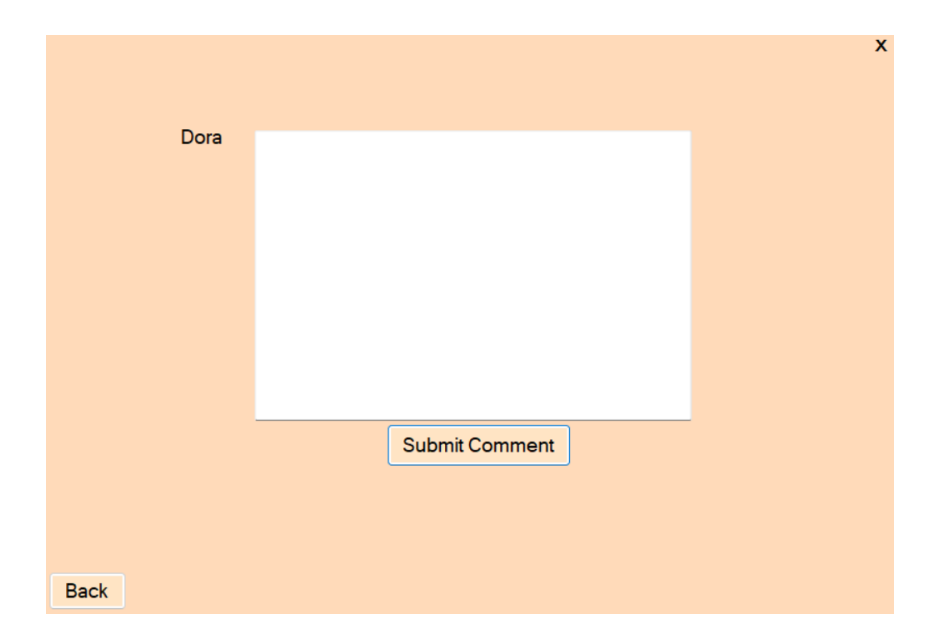

**Slika 4.19**. *Forma koja omogućava postavljanje novog komentara*

Klikom na tipku *Submit Comment* novi komentar se upisuje u tablicu *comments* i postaje vidljiv u *DataGridViewu*.

# <span id="page-24-0"></span>**5. ZAKLJUČAK**

Postoji jako velik broj oglasnih platformi koje obuhvaćaju širok spektar kategorija. Međutim, iznimno je rijetko pronaći platformu posvećenu prodaji i udomljavanju životinja. U današnje vrijeme, potražnja za kućnim ljubimcima neprestano raste, preferencije kupaca su sve preciznije, a time se stvara zahtjev za sigurnim i pouzdanim mjestom na kojemu se mogu povezivati prodavači i potencijalni novi vlasnici. Primjedba na ovu prazninu u suvremenom tržištu inspirirala je stvaranje platforme namijenjenoj oglašavanju isključivo kućnih ljubimaca.

Napravljena desktop aplikacija imena *FluffyTails* omogućuje korisnicima jednostavno postavljanje oglasa, kao i jednostavno pretraživanje već postojećih oglasa podijeljenih u kategorije. Kako bi se osigurala što veća dostupnost informacija o postavljenom oglasu te lakši pronalazak kućnog ljubimca, jedan od ciljeva ovoga završnog rada bio je omogućiti komunikaciju između vlasnika oglasa i potencijalnih kupaca što je ostvareno kroz komentare na oglase.

Za izradu aplikacije korišteno je .NET razvojno okruženje, programski kod je pisan u *C#* jeziku, a korisničko sučelje ostvareno je pomoću *Windows Forms*-a. Za izradu tablica i kreiranje upita korišten je SQL, a tablice su se pohranjivale u *Service-based database* bazi podataka koja se koristila kroz cijeli rad.

# <span id="page-25-0"></span>**LITERATURA**

[1] *GooglePlay: Pawscout,*  [https://play.google.com/store/apps/details?id=com.rulegrid.pawscout&hl=en\\_US](https://play.google.com/store/apps/details?id=com.rulegrid.pawscout&hl=en_US) [pristupljeno 21.8.2023.]

[2] *RescueGroups.org,* [https://rescuegroups.org/,](https://rescuegroups.org/) [pristupljeno 21.8.2023.]

[3] *Petfinder:" Petfinder's Mission"*, [https://www.petfinder.com/adopt-or-get](https://www.petfinder.com/adopt-or-get-involved/about-petfinder/our-mission/)[involved/about-petfinder/our-mission/](https://www.petfinder.com/adopt-or-get-involved/about-petfinder/our-mission/) , [pristupljeno 21.8.2023.]

[4] *App Store* [,https://apps.apple.com/pw/app/nju%C5%A1kalo/id492744958,](https://apps.apple.com/pw/app/nju%C5%A1kalo/id492744958) [pristupljeno 21.8.2023.]

[5] *Njuškalo: "Tko smo i što radimo"*, [https://www.njuskalo.hr/?ctl=help&content\\_id=152](https://www.njuskalo.hr/?ctl=help&content_id=152) , [pristupljeno 21.8.2023.]

[6] *Visual Studio*, [https://visualstudio.microsoft.com/,](https://visualstudio.microsoft.com/) [pristupljeno 21.8.2023.]

[7] *Microsoft Learn*: "A tour of the C# language", https://learn.microsoft.com/enus/dotnet/csharp/tour-of-csharp/, [pristupljeno 21.8.2023.]

[8] *Geeks for geeks:" Introduction to .NET Framework"*, <https://www.geeksforgeeks.org/introduction-to-net-framework/> , [pristupljeno 23.8.2023]

[9] *Donis Marshall: "The .Net Architecture"*, [https://www.codeguru.com/csharp/the-net](https://www.codeguru.com/csharp/the-net-architecture/)[architecture/](https://www.codeguru.com/csharp/the-net-architecture/) [pristupljeno 23.8.2023.]

[10] *Microsoft Learn: Desktop Guide (Windows Forms .NET)* [https://learn.microsoft.com/en-us/dotnet/desktop/winforms/overview/?view=netdesktop-](https://learn.microsoft.com/en-us/dotnet/desktop/winforms/overview/?view=netdesktop-7.0)[7.0](https://learn.microsoft.com/en-us/dotnet/desktop/winforms/overview/?view=netdesktop-7.0) ,[pristupljeno 23.8.2023.]

[11] *Mtechzambia: What is Service-based database C#?*, [https://www.mtechzambia.com/what-is-service-based-database/,](https://www.mtechzambia.com/what-is-service-based-database/) [pristupljeno 23.8.2023.]

# <span id="page-26-0"></span>**SAŽETAK**

U ovom završnom radu razvijena i opisana je desktop aplikacija koja se bavi oglašavanjem kućnih ljubimaca. Cilj aplikacije je pružiti jednostavno i intuitivno korisničko sučelje koje olakšava proces prodaje i oglašavanja, te pronalazak kućnog ljubimca koji udovoljava korisnikovim preferencijama. Poseban naglasak stavljen je na omogućavanje komunikacije među korisnicima, kako bi se osiguralo uspješno trgovanje i pružila razmjena informacija.

Aplikacija se sastoji od više formi pri čemu svaka forma pridonosi većoj funkcionalnosti aplikacije. Razvoj aplikacije zahtijevao je korištenje baze podataka, pri čemu je za potrebe ovog rada primijenjena *Service-based database* baza podataka. Za kreiranje tablica i upita korišten je strukturni upitni jezik *SQL,* a programski kod je pisan u *C#* jeziku*.*

**Ključne riječi**: C#, desktop aplikacija, komunikacija, oglašavanje

# <span id="page-27-0"></span>**ABSTRACT**

# **Desktop application for pet advertising and communication between the client and advertiser**

In this final paper, a desktop application that advertises pets has been described and developed. The main goal of this application is to provide simple and intuitive user inteface which allows for an easier process of selling, advertising and finding suitable pet that meets the user's preferences. There is a special emphasis placed on the communication between users which would ensure a successful trading of pets and provide an exchange of information.

The application consists of multiple different forms, with each form contributing to a higher functionality of the app. Development of this app required use of database, where for the purpose of this final paper, *Service-based database* was used. Tables and queries were created with the use of a *Structured Query Language,* while coding language that was used for developing was *C#*.

**Key words**: advertising, C#, communication , desktop application

# <span id="page-28-0"></span>**ŽIVOTOPIS**

Dora Pečurlić rođena je u Osijeku 16. srpnja 2001. godine. Pohađala je Osnovnu školu Retfala te se nakon završetka 2016. godine upisuje u III. Gimnaziju Osijek. Nakon završetka gimnazije 2020. godine, upisuje se na preddiplomski sveučilišni studij Računarstva na Fakultetu elektrotehnike, računarstva i informacijskih tehnologija u Osijeku.

Potpis autora